# **PEX-284122 Board Support Package Installation on RedHawk**

Release Notes Revision B

September 9,2022

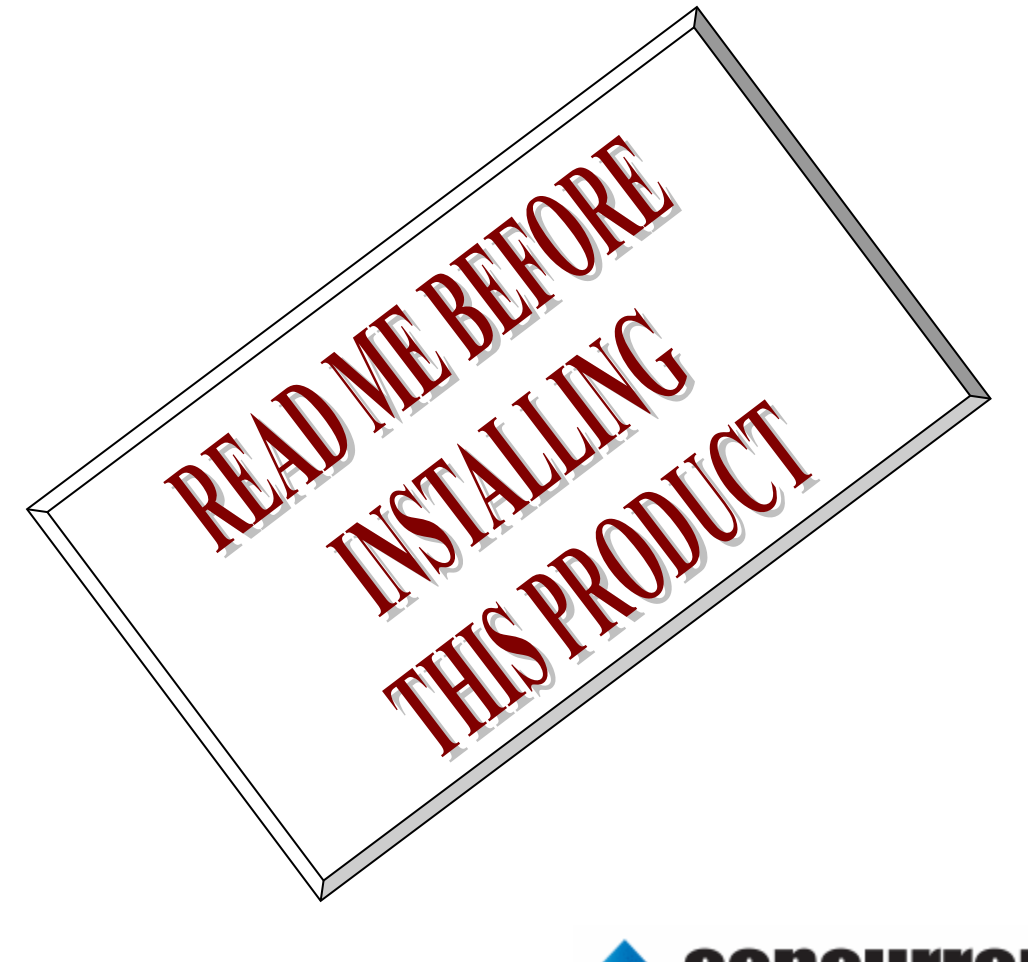

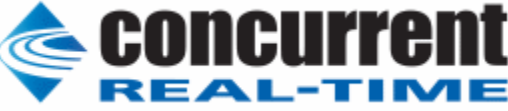

## **1.** はじめに

本書は、Concurrent Real Time Inc(CCRT)の RedHawk 上で動作する、インターフェース社製 PEX-284122 PCI Express ボードサポートパッケージ 用リリースノートです。

# **2.** インストールのための条件

PEX- 284122 BSP をインストールするためには、以下の製品がインストールされている事が必要です。

- PEX-284122 ボード
- RedHawk 6.x 以上
- Extmem version 8.3 以上

PEX-284122は、16点フォトカプラ型高耐圧接点入力(シンク型出力対応)と、16点高電流オープンコレクタ出力 (シンク型)を持つ、PCI Express対応デジタル入出力製品です。

### **3.** インストール方法

 *PEX-284122 BSP* は、IRQ 共有するように設計されています。 もしこのデバイスの IRQ が、別のデバイスに よって共有されている場合に、このドライバの性能は損なわれる場合があります。 そのため、可能な限り、このボ ードはその IRQ が他の装置と共有されていないPCIスロットの中に実装する事が奨励されます。 "lspci -v"コマ ンドをシステムで種々の装置の IRQ を確認するために使用することができます。

 *PEX-284122 BSP* は、 CDROM/DVD 上の RPM/DEB フォーマットで供給され、別途 extmem デバイスドライ バがインストールされていることが必要です。

以下に、インストールの手順を示します。:

x86\_64 アーキテクチャの場合

 === root ユーザで実行してください=== # mount /dev/cdrom /mnt あるいは mount /dev/dvd /mnt # cd /mnt もし、extmem を同時にインストールする場合には、以下のコマンドを入力してください # rpm -ivh bin-extmem-**X.Y**\_RH*x.y*-*z*.x86\_64.rpm **PEX284122 BSP** 実行パッケージのインストール # rpm -ivh bin-pex284122 -**X.Y**\_RH*x.y*-z.x86\_64.rpm もし必要であれば、続けて開発パッケージのインストールを行ってください # rpm -ivh dev-pex284122 -**X.Y**\_RH*x.y*-z.x86\_64.rpm # umount /mnt

### amd64 アーキテクチャの場合

 === root ユーザで実行してください=== # mount /dev/cdrom /mnt あるいは mount /dev/dvd /mnt # cd /mnt もし、extmem を同時にインストールする場合には、以下のコマンドを入力してください # apt install ./bin-extmem-rhx.y\_X.Y\_amd64.deb

### **PEX284122 BSP** 実行パッケージのインストール

# apt install ./bin-pex284122 -rhx.y\_X.Y\_amd64.deb

もし必要であれば、続けて開発パッケージのインストールを行ってください # apt install ./dev-pex284122 -rhx.y\_X.Y\_amd64.deb # umount /mnt

arm64 アーキテクチャの場合

 === root ユーザで実行してください=== # mount /dev/cdrom /mnt あるいは mount /dev/dvd /mnt # cd /mnt

もし、extmem を同時にインストールする場合には、以下のコマンドを入力してください # apt install ./bin-extmem-rhx.y\_X.Y\_arm64.deb

**PEX284122 BSP** 実行パッケージのインストール

# apt install ./bin-pex284122 -rhx.y X.Y arm64.deb

もし必要であれば、続けて開発パッケージのインストールを行ってください # apt install ./dev-pex284122 -rhx.y\_X.Y\_arm64.deb # umount /mnt

(*x.y* は RedHawk のバージョン番号であり、 6.x,7.x または 8.x で、**X.Y** は、BSP のバージョン、**z** は、 BSP のリリース番号を示し、予告なく変更することがあります。)

*PEX-284122 BSP* パッケージは */usr/local/CNC/drivers/extmem/interface/pex284122* ディレクトリにイン ストールされ、必要な場所に展開されます。

## **4.** アンインストール方法

*PEX-284122 BSP* パッケージは、以下のコマンドでアンインストールします。この作業により */usr/local/CNC/drivers/extmem/interface/pex284122* ディレクトリは削除されます。

x86\_64 アーキテクチャの場合

=== root ユーザで実行してください=== 開発パッケージをインストールしていた場合には、 # rpm -e dev-pex284122 -**X.Y**\_RH*x.y*-z.x86\_64 *(*開発パッケージの削除*)* # rpm -e bin-pex284122 -**X.Y**\_RH*x.y*-z.x86\_64 *(*実行パッケージの削除*)* 実行パッケージのみをインストールしていた場合には、 # rpm -e bin-pex284122 -**X.Y**\_RH*x.y*-z.x86\_64 *(*実行パッケージの削除*)*

amd64 アーキテクチャの場合

=== root ユーザで実行してください=== 開発パッケージをインストールしていた場合には、 # apt purge dev-pex284122 -rhx.y *(*開発パッケージの削除*)* # apt purge bin-pex284122 -rhx.y *(実行パッケージの削除)* 実行パッケージのみをインストールしていた場合には、 # apt purge bin-pex284122 -rhx.y *(実行パッケージの削除)* 

arm64 アーキテクチャの場合

=== root ユーザで実行してください=== 開発パッケージをインストールしていた場合には、 # apt purge dev-pex284122 -rhx.y *(*開発パッケージの削除*)* # apt purge bin-pex284122 -rhx.y *(実行パッケージの削除)* 実行パッケージのみをインストールしていた場合には、 # apt purge bin-pex284122 -rhx.y *(実行パッケージの削除)* 

# **5.** ライブラリマニュアル

ライブラリマニュアルは、オンラインで提供されます。 # man pex284122 pex284122(3) pex284122(3)

NAME

pex284122 - external memory device access library

### **SYNOPSIS**

[ ボードの詳細は、各マニュアルを見てください ]

### DESCRIPTION

 pex284122 は、external memory ドライバを利用した pex284122 ボードアクセス ライブラリです。

#include <sys/pex284122.h>

gcc [options ...] file -lpex284122 -lextmem ...

### OPEN/CLOSE/MMAP

 PEX284122 は、通常のデバイスファイルと同様に open/close 可能です。デバ イ ス は、実使用の前に必ずユーザーが初期化する必要があります。ディフォルト では、非共有モードですが、IOCTL\_EXTMEM\_SHARED を発行すると、複数のユーザ で デバイスを共有できます。但し、レジスタなどの整合性の責任はユーザに任 されます。デバイスドライバでは最初に open したプロセスが最後に close するこ と を仮定しています。典型的なレジスタ初期化の手続きは、ライブラリとして 提供されているため、プログラムテンプレートを使用します。 ボードへの割り込みは、アクセスライブラリによって extmem デバイスドライ バ に 登録された割り込み手続きによって処理されます。加えて必要であれば以下 の例のように(SIGIO)シグナルハンドラを使用して追加の処理を行うことができ ます>。アクセスライブラリでは、以下の場合に割り込みレジスタをアクセスし ます。 (1) pex284122\_init(), pex284122\_reset(), pex284122\_uninit(), pex284122\_enable\_intrrupt(), など関数呼び出し時 (2) 実際の割り込みが発生した時 オ フセット 0x0C(INTR)を読み込み、ON になっているビットをクリアす る この値は、pex284122\_intr\_service()関数で、読み出すことができ ま す。 た だし、関数を呼び出す前に連続して割り込みが発生した場合には、 値は上書きされます。 また値が上書きされ た 場 合 に は pex284122\_intr\_service() 関 数 の pendig 値で検出できます。 (3) アプリケーションプログラムがデバイスを close()した時、あるいは異常終 了したとき \*\*\*\*\*\*\*\*\*\*\*\*\*\*\*\*\*\*\*\*\*\*\*\*\*\*\*\*\*\*\*\*\*\*\*\*\*\*\*\*\*\*\*\*\*\*\*\*\*\*\*\*\*\*\*\*\*\*\*\*\*\*\*\*\*\*\*\*\*\*\*\*\*\*\*\*\*\*\*\*\*\*\*\*\*

#### PEX284122

\*\*\*\*\*\*\*\*\*\*\*\*\*\*\*\*\*\*\*\*\*\*\*\*\*\*\*\*\*\*\*\*\*\*\*\*\*\*\*\*\*\*\*\*\*\*\*\*\*\*\*\*\*\*\*\*\*\*\*\*\*\*\*\*\*\*\*\*\*\*\*\*\*\*\*\*\*\*\*\*\*\*\*\*\*

### 割り込みハンドラの登録

int pex284122 setup signal ( int fd, void (\*interrupt hadler)( int, siginfo  $t^*$ , void \*), int mask);

戻り値

エラーなら-1 成功なら 0

#### 引数

fd ファイルディスクリプタ番号

 void (\*interrupt\_hadler)( int, siginfo\_t \*, void \*) 割り込みハンドラ mask 割り込みを許可するマスク値

 デバイスの非初期化処理 int pex284122 reset(int fd); int pex284122\_reset\_mmap(PEX284122R \*dev); int pex284122\_uninit(int fd,PEX284122R \*dev); 戻り値 エラーなら-1 成功なら 0 引数 fd ファイルディスクリプタ番号 dev pex284122 のデバイスメモリへのポインタ デバイスの初期化処理 int pex284122\_init(int fd,PEX284122R \*\*dev, int \*dev\_size, int option); 戻り値 エラーなら-1 成功なら 0 引数 fd ファイルディスクリプタ番号 option 1を指定すると以下の情報が表示される dev pex284122 のデバイスメモリへのポインタが返される このポインタを利用すると高速にアクセスすることができる dev\_size pex284122 のデバイスメモリのサイズが返される(4096) BAR0 MEM Region addr 0xebfff000 offset 0x00000000 4096 bytes Switch 0 pex284122 の出力を発生させる int pex284122\_raise\_signal ( int fd, int ack, int out1, int out2); int pex284122\_raise\_signal\_mmap(PEX284122R \*dev,int ack,int out1,int out2); 戻り値 エラーなら-1 成功なら 0 引数 fd ファイルディスクリプタ番号 dev pex284122 のデバイスメモリへのポインタ ack,out1,out2 割り込みの種類 以下のいずれかを指定する ack1 PEX284122 PULS ACK1 NOACTION なにもしない PEX284122\_PULS\_ACK1\_LOW\_HIGH ACK1 端子をクリア Low->High PEX284122\_PULS\_ACK1\_HIGH\_LOW ACK1 端 子 を クリア High->Low out1 PEX284122 PULS OUT1 NOACTION なにもしない PEX284122\_PULS\_OUT1\_LEVEL\_HIGH High レベル出力 PEX284122\_PULS\_OUT1\_LEVEL\_LOW Low レベル出力 PEX284122 PULS OUT1 PULSE LOW Low パルスを出力 out2 PEX284122 PULS OUT2 NOACTION なにもしない PEX284122 PULS OUT2 LEVEL HIGH High レベル出力 PEX284122 PULS OUT2 LEVEL LOW Low レベル出力 PEX284122 PULS OUT2 PULSE LOW Low パルスを出力 割り込みサービス関数 割り込んだ際の割り込み要因レジスタ(オフセット 0x0c) の値を戻す int pex284122 intr service ( int fd, unsigned int \*iflag, int \*pending);

エラーなら-1 成功なら 0

引数

fd ファイルディスクリプタ番号

iflag 値を戻す変数

pending 保留されている割り込みの数を戻す変数

割り込みを禁止する

int pex284122\_disable\_intrrupt ( int fd, unsigned long int mask); int pex284122\_disable\_intrrupt\_mmap(PEX284122R \*dev , unsigned long int mask);

戻り値

エラーなら-1 成功なら 0

引数

 fd ファイルディスクリプタ番号 dev pex284122 のデバイスメモリへのポインタ mask 割り込みを禁止するビットマスク 以下のいずれかを指定する PEX284122 IMASK STB1 STB1 からの入力信号 PEX284122\_IMASK\_IRIN1 IR.IN1 からの入力信号 PEX284122\_IMASK\_IRIN2 IR.IN2 からの入力信号 PEX284122\_IMASK\_TIMER タイマー割り込み PEX284122 IMASK RESET リセット割り込み PEX284122\_IMASK\_IACK2 ACK2 割り込み PEX284122 IMASK ALL 上記のすべて

割り込みを許可する

 int pex284122\_enable\_intrrupt ( int fd, unsigned long int mask); int pex284122\_enable\_intrrupt\_mmap(PEX284122R \*dev,unsigned long int mask);

戻り値

エラーなら-1 成功なら 0

引数

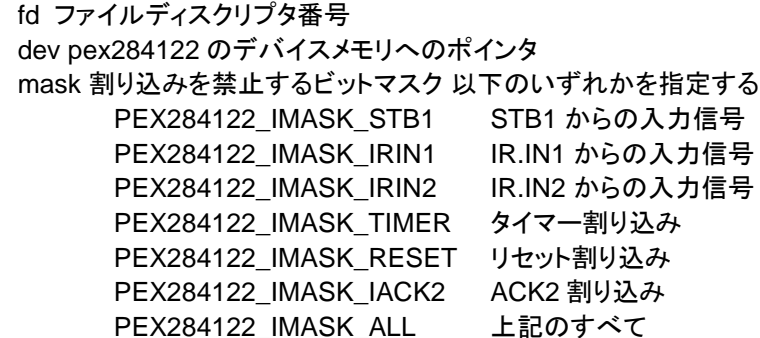

インターバルタイマーをセットする

int pex284122 set interval timer(int fd,unsigned unsigned long int base,unsigned long int div);

 int pex284122\_set\_interval\_timer\_mmap(PEX284122R \*dev,unsigned long int base,unsigned long int div);

戻り値

エラーなら-1 成功なら 0

引数

 fd ファイルディスクリプタ番号 dev pex284122 のデバイスメモリへのポインタ base ベースクロック値 以下のいずれかを指定する PEX284122\_TIMER\_BASE\_STOP 停止 PEX284122\_TIMER\_BASE\_010USEC 10 マイクロ秒

PEX284122\_TIMER\_BASE\_100USEC 100 マイクロ秒 PEX284122 TIMER BASE 001MSEC 1ミリ秒 PEX284122\_TIMER\_BASE\_010MSEC 10ミリ秒 PEX284122\_TIMER\_BASE\_100MSEC 100 ミリ秒 div ベースクロックを分周する値 カウントダウンし 0 の時割り 込

みが発生する

最大15分周しかできない

インターバルタイマーの現在値を読み出す

 int pex284122\_get\_interval\_timer(int fd,unsigned long int \*count); int pex284122\_get\_interval\_timer\_mmap(PEX284122R \*dev,unsigned long int \*count);

戻り値

エラーなら-1 成功なら 0

引数

 fd ファイルディスクリプタ番号 dev pex284122 のデバイスメモリへのポインタ count 値を読み出す変数へのポインタ

 汎用関数 オフセット値を指定してレジスタの値を読み出す int pex284122\_get\_ioport(int fd,int offset,unsigned long int \*value); int pex284122\_get\_mmap(PEX284122R \*dev ,int offset,unsigned long int \*value);

戻り値

エラーなら-1 成功なら 0

エラーなら-1 成功なら 0

引数

 fd ファイルディスクリプタ番号 dev pex284122 のデバイスメモリへのポインタ offset レジスタオフセット value 値を読み出す変数へのポインタ

 汎用関数 オフセット値を指定してレジスタに値を書き出す int pex284122 set ioport(int fd, int offset, unsigned long int \*value); int pex284122\_set\_mmap(PEX284122R \*dev ,int offset,unsigned long int \*value);

戻り値

引数

fd ファイルディスクリプタ番号 dev pex284122 のデバイスメモリへのポインタ offset レジスタオフセット value 値を出す変数へのポインタ

チャネルを指定して入力データを読み出す

int pex284122 read data(int fd,int ch,unsigned char \*data);

 int pex284122\_read\_data\_mmap(PEX284122R \*dev,int ch,unsigned char \*data);

戻り値

エラーなら-1 成功なら 0

引数

 fd ファイルディスクリプタ番号 dev pex284122 のデバイスメモリへのポインタ ch チャンネル(0 or 2) data 値を出す変数へのポインタ

 チャネルを指定してデータを出力する int pex284122\_write\_data(int fd,int ch,unsigned char \*data); int pex284122\_write\_data\_mmap(PEX284122R \*dev,int ch,unsigned char \*data); 戻り値 エラーなら-1 成功なら 0 引数 fd ファイルディスクリプタ番号 dev pex284122 のデバイスメモリへのポインタ ch チャンネル data 出力変数へのポインタ すべてのチャネルの入力データを読み出す int pex284122 read data all(int fd,unsigned char \*data); int pex284122\_read\_data\_all\_mmap(PEX284122R \*dev,unsigned char \*data); 戻り値 エラーなら-1 成功なら 0 引数 fd ファイルディスクリプタ番号 dev pex284122 のデバイスメモリへのポインタ data 値を出す配列変数へのポインタ すべてのチャネルのデータを出力する int pex284122\_write\_data\_all(int fd,unsigned char \*data); int pex284122\_write\_data\_all\_mmap(PEX284122R \*dev,unsigned char \*data); 戻り値 エラーなら-1 成功なら 0 引数 fd ファイルディスクリプタ番号 dev pex284122 のデバイスメモリへのポインタ data 出力配列変数へのポインタ DIP スイッチの読み込み int pex284122\_get\_sw(int fd,unsigned long int \*data); 戻り値 エラーなら-1 成功なら 0 引数 fd ファイルディスクリプタ番号 data 出力変数へのポインタ SEE ALSO /usr/local/CNC/drivers/extmem/interface/pex284122 下のプログラム AUTHORS Copyright (C) 1995-2016 Concurrent Real Time Inc.

02 Nov 2015 pex284122(3)